WebSphere WebSphere Extended Deployment for z/OS V6.0.1

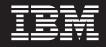

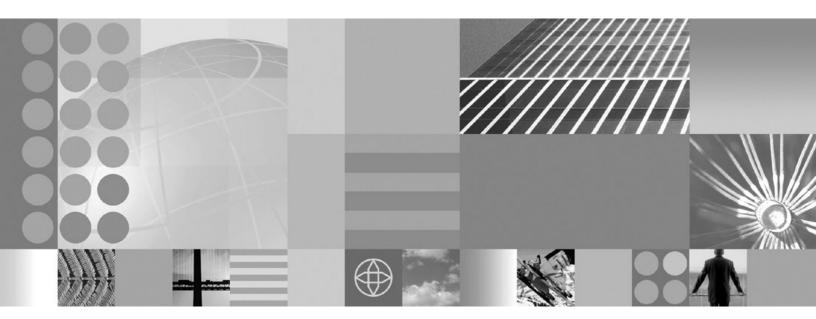

WebSphere Extended Deployment for z/OS V6.0.1 Customization Guide Note

Before using this information, be sure to read the general information under "Notices" on page 7.

Compilation date: January 25, 2006

© Copyright International Business Machines Corporation 2004, 2006. All rights reserved. US Government Users Restricted Rights – Use, duplication or disclosure restricted by GSA ADP Schedule Contract with IBM Corp.

### Contents

| •   | . v      |
|-----|----------|
|     | . 1      |
| ner |          |
|     | . 1      |
|     |          |
|     | . 3      |
|     | •<br>ner |

| Sample generated instructions: Customizing |     |
|--------------------------------------------|-----|
| WebSphere Extended Deployment              | 4   |
| Customization Dialog worksheet: WebSphere  |     |
| Extended Deployment for z/OS               | 5   |
|                                            |     |
| Notices                                    | . 7 |
|                                            |     |
| Trademarks and service marks               | 0   |
|                                            | . 9 |

### How to send your comments

Your feedback is important in helping to provide the most accurate and highest quality information.

• To send comments on articles in the WebSphere Extended Deployment Information Center, available at:

http://www.ibm.com/software/webservers/appserv/extend/library/

- 1. Display the article in your Web browser and scroll to the end of the article.
- 2. Fill out the **Feedback** link at the bottom of the article and submit.
- To send comments on this or another PDF books, you can e-mail your comments to: **wasdoc@us.ibm.com**.

Be sure to include the document name and number, and, if applicable, the specific page, table, or figure number on which you are commenting.

When you send information to IBM, you grant IBM a nonexclusive right to use or distribute the information in any way it believes appropriate without incurring any obligation to you.

# Customizing WebSphere Extended Deployment for z/OS V6.0.1

This section describes the steps for customizing WebSphere Extended Deployment for z/OS V6.0.1. The WebSphere Extended Deployment customization process adds WebSphere Extended Deployment capabilities to a pre-existing WebSphere Application Server Network Deployment environment.

You must first install WebSphere Extended Deployment for z/OS V6.0.1 before customizing it. Refer to the WebSphere Extended Deployment for z/OS V6.0.1 Program Directory for installation instructions, located on the WebSphere Extended Deployment Library page.

After you have installed WebSphere Extended Deployment, you must customize the deployment manager and application server nodes in a pre-existing WebSphere Application Server Network Deployment cell. It is not necessary to add WebSphere Extended Deployment to all application server nodes in a WebSphere cell. You must customize WebSphere Extended Deployment only on those application server nodes on which you want to use WebSphere Extended Deployment function.

The high level steps for customizing a pre-existing Network Deployment cell are:

- 1. Perform WebSphere Extended Deployment customization for the deployment manager
- 2. Perform WebSphere Extended Deployment customization for each application server node to which you want to add WebSphere Extended Deployment function.

The following two sections describe each of these tasks:

- 1. Customizing the deployment manager in WebSphere Extended Deployment for z/OS
- 2. Customizing application servers in the z/OS WebSphere Extended Deployment Environment

### Customizing the deployment manager in WebSphere Extended Deployment for z/OS

To add WebSphere Extended Deployment for z/OS V6.0.1 to a WebSphere Application Network Deployment cell, you must first add WebSphere Extended Deployment to the deployment manager node. This topic describes the steps to accomplish this task.

You must first install WebSphere Extended Deployment for z/OS V6.0.1 before customizing it. Refer to the WebSphere Extended Deployment for z/OS V6.0.1 Program Directory for installation instructions, located on the WebSphere Extended Deployment Library page.

Follow these steps to add WebSphere Extended Deployment for z/OS to a pre-existing Deployment Manager profile.

 Launch the customization dialog from TSO using this command: ex '<was-hlq>.sbboclib(bbowstrt)' 'prod(eex) prodhlq(<xd-hlq>)' where:

<was-hlq> is the dataset high level qualifier for the WebSphere Application Server for z/OS product datasets.

Note: Use the level of WebSphere Application Server specified in the WebSphere Extended Deployment for z/OS V6.0.1 Program Directory. <xd-hlq> is the dataset high level qualifier for the WebSphere Extended Deployment for z/OS product datasets.

- 2. Choose option 5 in the customization dialog, **WebSphere Application Server-based add-on products**. Then, choose **WebSphere Extended Deployment**.
- **3**. Follow steps a through d (options 1-4 on the customization dialog panel) for **WebSphere Extended Deployment**:
  - a. Allocate datasets to hold WebSphere Extended Deployment customization jobs and data.
  - b. Define the variables for the WebSphere Extended Deployment SMP/E home directory and the WebSphere Application Server home directory. The WebSphere Extended Deployment SMP/E home directory is the directory where WebSphere Extended Deployment was installed. For example,

#### /usr/lpp/zWebSphereXD/V6R0

The WebSphere Application Server home directory is the directory of the WebSphere Application Server instance to which you want to add WebSphere Extended Deployment. For example,

/WebSphere/V6R0/DeploymentManager

If the WebSphere cell to which you are adding WebSphere Extended Deployment has security enabled, you must specify **Y** to indicate security is enabled and specify the userid and password of your WebSphere administrator ID. This ID must be authorized to login to the WebSphere console and be granted the administrator role.

- c. Generate the customization jobs for this WebSphere instance.
- d. View and follow the customization instructions. The instructions are found in member EEXINS of the <hlq>.CNTL dataset, which you allocated in Step 1 of the WebSphere Extended Deployment customization steps, as described previously.
- 4. Ensure the deployment manager is stopped.
- 5. The customization instructions indicate to execute jobs in this order: EEXSTEP1, EEXSTEP2, and EEXSTEP3. Each job should end with a return code of zero. These jobs are found in the <hlq>.CNTL dataset, which you allocated in Step 1 of the WebSphere Extended Deployment customization steps, as described previously.
- 6. Start the deployment manager.

The deployment manager is customized for the WebSphere Extended Deployment environment.

After the deployment manager is customized, you can customize any of the application server nodes in the same cell. Only the application server nodes that satisfy the WebSphere Extended Deployment for z/OS install pre-requisites can be customized.

# Customizing application servers in the z/OS WebSphere Extended Deployment environment

This task describes how to add WebSphere Extended Deployment for z/OS to a pre-existing Application Server profile.

To add WebSphere Extended Deployment for z/OS to an application server node in a WebSphere Application Network Deployment cell, you must first add WebSphere Extended Deployment to the deployment manager node. See Configuring the deployment manager.

Follow these steps to add WebSphere Extended Deployment for z/OS to a pre-existing Application Server profile.

1. Launch the customization dialog from TSO using this command:

ex '<was-hlq>.sbboclib(bbowstrt)' 'prod(eex) prodhlq(<xd-hlq>)'
where:

<was-hlq> is the dataset high level qualifier for the WebSphere Application Server for z/OS product datasets.

Note: Use the level of WebSphere Application Server specified in the WebSphere Extended Deployment for z/OS V6.0.1 Program Directory.

<xd-hlq> is the dataset high level qualifier for the WebSphere Extended Deployment for z/OS product datasets.

- Choose option 5 in the customization dialog, WebSphere Application Server-based add-on products. Then, choose WebSphere Extended Deployment.
- **3**. Follow steps a through d (options 1-4 on the customization dialog panel) for **WebSphere Extended Deployment**:
  - a. Allocate datasets to hold WebSphere Extended Deployment customization jobs and data.
  - b. Define the variables for the WebSphere Extended Deployment SMP/E home directory and the WebSphere Application Server home directory. The WebSphere Extended Deployment SMP/E home directory is the directory where WebSphere Extended Deployment was installed. For example, /usr/lpp/zWebSphereXD/V6R0

The WebSphere Application Server home directory is the directory of the WebSphere Application Server instance to which you want to add WebSphere Extended Deployment. For example,

/WebSphere/V6R0/ApplicationServer

If the WebSphere cell to which you are adding WebSphere Extended Deployment has security enabled, you must specify **Y** to indicate security is enabled and specify the userid and password of your WebSphere administrator ID. This ID must be authorized to login to the WebSphere console and be granted the administrator role.

- c. Generate the customization jobs for this WebSphere instance.
- d. View and follow the customization instructions. The instructions are found in member EEXINS of the <hlq>.CNTL dataset, which you allocated in Step 1 of the WebSphere Extended Deployment customization steps, as described previously.
- 4. Ensure the deployment manager is running. Ensure the application servers on the node you are customizing are stopped.

- 5. The customization instructions indicate to execute jobs in this order: EEXSTEP1, EEXSTEP2, and EEXSTEP3. Each job should end with a return code of zero. These jobs are found in the <hlq>.CNTL dataset, which you allocated in Step 1 of the WebSphere Extended Deployment customization steps, as described previously.
- 6. You can now start the application servers on this node.

After you customize each of the application server nodes to which you intend to add WebSphere Extended Deployment in the target cell, customization of that cell is complete.

# Sample generated instructions: Customizing WebSphere Extended Deployment

This topic presents a sample of what the Customization Dialog's generated instructions might look like. This is a sample only. You must use the instructions generated from your own variables when customizing your system.

This sample is based on the installation of WebSphere Extended Deployment for z/OS Version 6.0.1.

Instructions for customizing WebSphere Extended Deployment for z/OS

The customization dialog has created jobs based on the information you provided. These instructions tell you how to run the jobs to customize WebSphere for z/0S.

RULES:

- 1. If you created the target data sets (\*.CNTL and \*.DATA) on another (driving) system, you must ensure these datasets are available on the target system with the same names.
- 2. You must perform these instructions on your target system.
- 3. You can only perform these instructions on a pre-existing deployment manager or application server node.

Overview of Job Execution:

For the Deployment Manager that WebSphere Extended Deployment is to be added to:

- 1. Generate the Customized jobs for that server
- 2. On the target machine, submit the following jobs (and ensure that they have completed successfully):
  - EEXSTEP1 EEXSTEP2 EEXSTEP3

for each application server node that WebSphere Extended Deployment
is to be added to:
 1. Generate Customized jobs for that node

- 2. On the target machine, submit the following jobs (and ensure that they have completed successfully):
  - EEXSTEP1 EEXSTEP2

EEXSTEP3 (Note: the Deployment Manager must be started for EEXSTEP3 to complete successfully.)

| L | +                    | <br>_+ |
|---|----------------------|--------|
|   | User ID requirement: | Ì      |

| +        | -+                                                                                                    |  |
|----------|----------------------------------------------------------------------------------------------------|--|
| Done:    | This job configures the runtime HFS to incorporate<br>WebSphere Extended Deployment to Base configuration                                                                                                    |  |
| By:      | Upon completion, examine the job output. Success is indicated with "rc=0" in the job output.                                                                                                    |  |
| +        | -++<br>++                                                                                                    |  |
| EEXSTEP2 | User ID requirement: WSADMIN                                                                                                    |  |
| Done:    | This job augments WebSphere Extended Deployment with the profile of the target server.                                                                                                    |  |
| By:      | Upon completion, examine the job output. Success is indicated with "rc=0".                                                                                                    |  |
| +        | r<br>++                                                                                                    |  |
| EEXSTEP3 | User ID requirement: WSADMIN                                                                                                    |  |
| Done:    | If the target node is a Deployment Manager, this job<br>will add the WebSphere Extended Deployment Console<br>Extensions to the Administrative Console.                                                                                                    |  |
|          | If the target node is not a Deployment Manager, this<br>job will sync the target server with its Deployment<br>Manager. Please note that in order for the node<br>synchronization to complete successfully, the target<br>cell's Deployment Manager must be started. |  |
| by:      | Upon completion, examine the job output. Success is indicated with "rc=0".                                                                                                    |  |

# Customization Dialog worksheet: WebSphere Extended Deployment for z/OS

Date: \_\_\_\_\_

System name: \_\_\_\_\_

Sysplex name: \_\_\_\_\_

Print out this worksheet and use it when collecting information about the WebSphere Extended Deployment for z/OS Customization Dialog variables. The variables and defaults are provided, along with spaces for you to fill in your own value for each.

#### WebSphere Extended Deployment for z/OS SMP/E directory

| Item                                                         | Default                    | Your value |
|--------------------------------------------------------------|----------------------------|------------|
| WebSphere Extended<br>Deployment for z/OS<br>SMP/E directory | /usr/lpp/zWebSphereXD/V6R0 |            |

## WebSphere Application Server deployment manager home directory

| Item                            | Default                           | Your value      |
|---------------------------------|-----------------------------------|-----------------|
| Deployment manager<br>directory | /WebSphere/V6R0/DeploymentManager |                 |
| Allocated dataset               |                                   |                 |
| SEEXSTEP1 done?                 | SEEXSTEP2 done? 🗌                 | SEEXSTEP3 done? |

#### WebSphere Application Server server1 home directory

| Item              | Default                           | Your value      |
|-------------------|-----------------------------------|-----------------|
| server1 directory | /WebSphere/V6R0/ApplicationServer |                 |
| Allocated dataset |                                   |                 |
| SEEXSTEP1 done?   | SEEXSTEP2 done?                   | SEEXSTEP3 done? |

#### WebSphere Application Server server2 home directory

| Item              | Default                           | Your value        |
|-------------------|-----------------------------------|-------------------|
| server2 directory | /WebSphere/V6R0/ApplicationServer |                   |
| Allocated dataset |                                   |                   |
| SEEXSTEP1 done?   | SEEXSTEP2 done?                   | SEEXSTEP3 done? 🗌 |

#### WebSphere Application Server server3 home directory

| Item              | Default                           | Your value      |
|-------------------|-----------------------------------|-----------------|
| server3 directory | /WebSphere/V6R0/ApplicationServer |                 |
| Allocated dataset |                                   |                 |
| SEEXSTEP1 done?   | SEEXSTEP2 done? 🗌                 | SEEXSTEP3 done? |

### Notices

References in this publication to IBM products, programs, or services do not imply that IBM intends to make these available in all countries in which IBM operates. Any reference to an IBM product, program, or service is not intended to state or imply that only IBM's product, program, or service may be used. Any functionally equivalent product, program, or service that does not infringe any of IBM's intellectual property rights may be used instead of the IBM product, program, or service. Evaluation and verification of operation in conjunction with other products, except those expressly designated by IBM, is the user's responsibility.

IBM may have patents or pending patent applications covering subject matter in this document. The furnishing of this document does not give you any license to these patents. You can send license inquiries, in writing, to:

IBM Director of Licensing IBM Corporation 500 Columbus Avenue Thornwood, New York 10594 USA

Licensees of this program who wish to have information about it for the purpose of enabling: (i) the exchange of information between independently created programs and other programs (including this one) and (ii) the mutual use of the information which has been exchanged, should contact:

IBM Corporation Mail Station P300 522 South Road Poughkeepsie, NY 12601-5400 USA Attention: Information Requests

Such information may be available, subject to appropriate terms and conditions, including in some cases, payment of a fee.

### **Trademarks and service marks**

The following terms are trademarks of IBM Corporation in the United States, other countries, or both:

- AIX
- CICS
- Cloudscape
- DB2
- Domino
- IBM
- Lotus
- RACF
- Redbooks
- Tivoli
- WebSphere
- z/OS

Java and all Java-based trademarks are trademarks of Sun Microsystems, Inc. in the United States, other countries, or both.

LINUX is a trademark of Linus Torvalds in the U.S., other countries, or both.

Microsoft, Windows, Windows NT, and the Windows logo are trademarks of Microsoft Corporation in the United States, other countries, or both.

UNIX is a registered trademark of The Open Group in the United States and other countries.

Other company, product, and service names may be trademarks or service marks of others.